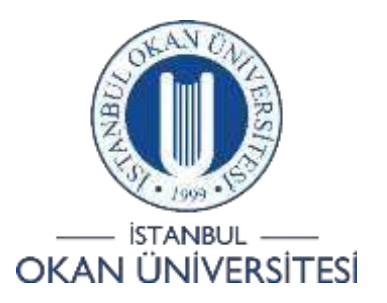

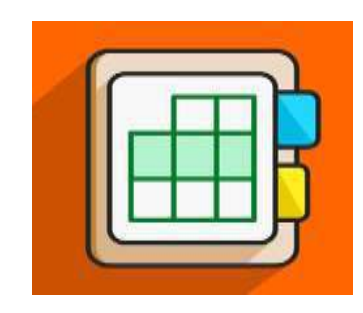

## İSTANBUL OKAN ÜNİVERSİTESİ EĞİTMENLER İÇİN O'LEARN KULLANIM KILAVUZU

WirisQuizzes Aracını Nasıl Kullanabilirim?

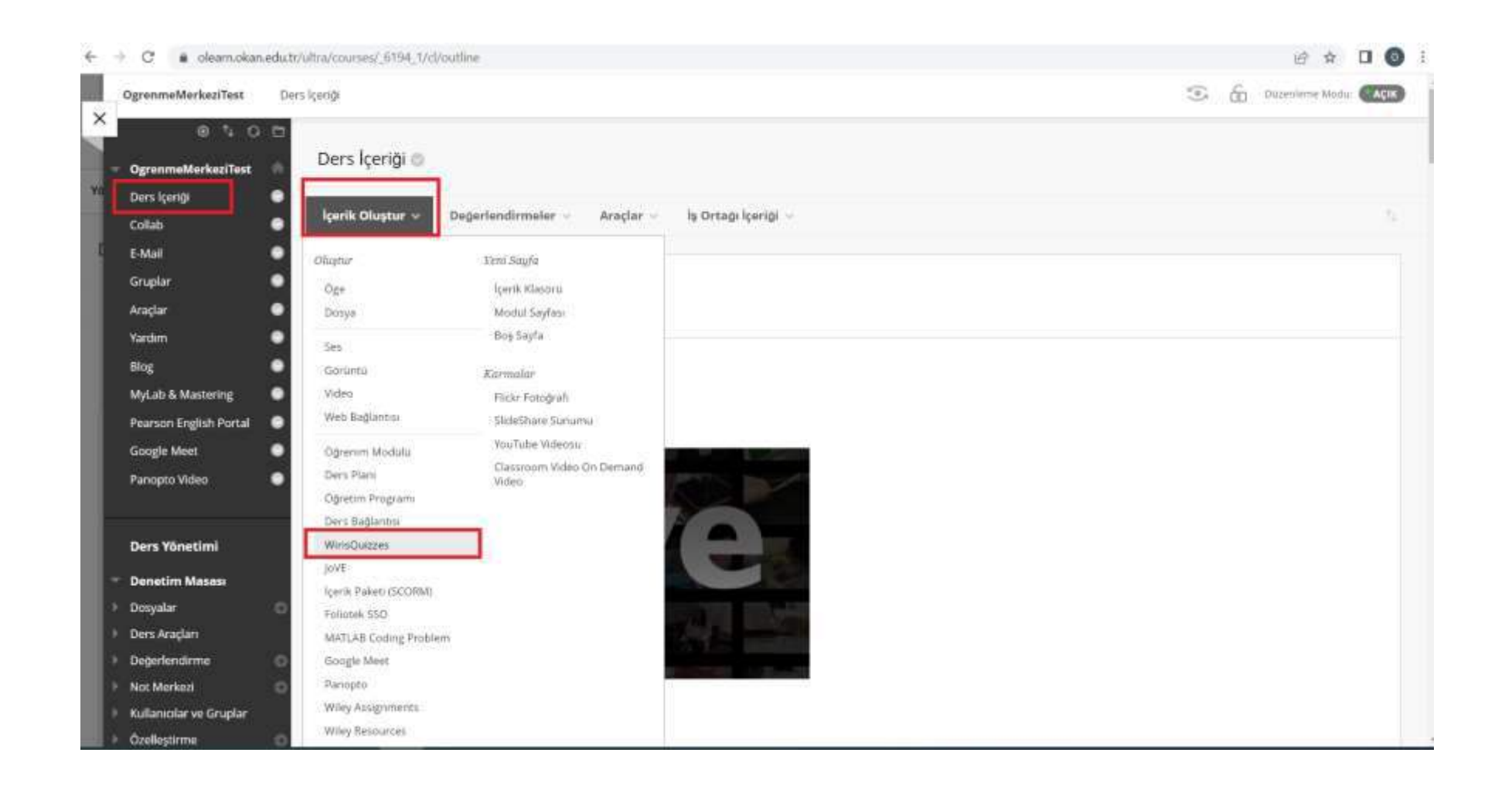

Ders içeriği alanında yer alan üst menüden 'İçerik oluştur' seçeneği ile WirisQuizzes sekmesine tıklayınız.

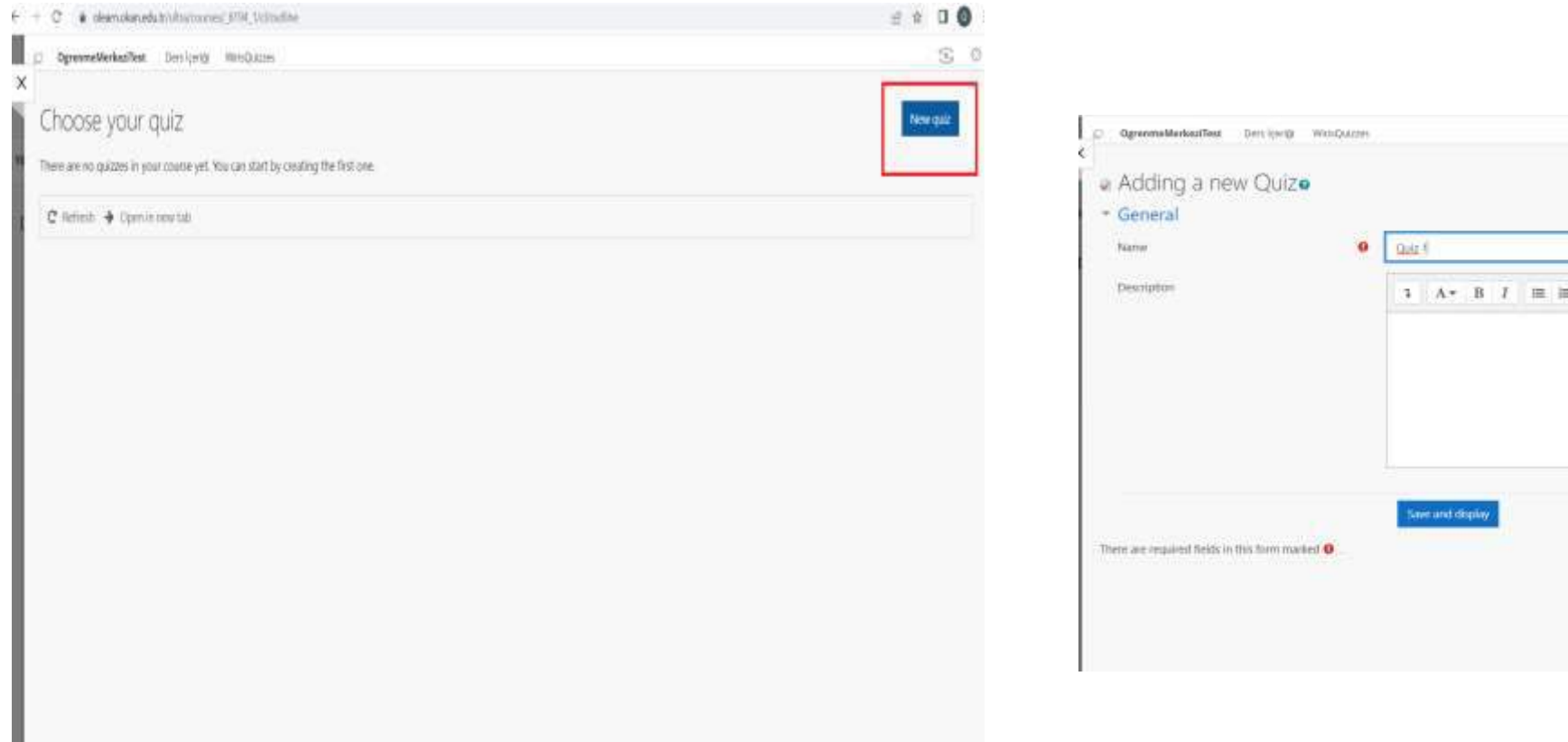

Açılan pencereden 'New quiz' kutucuğuna tıklayınız.

Testiniz için bir ad ve isteğe bağlı olarak bir açıklama girerek, kaydet ve görüntüle düğmesini tıklayınız.

 $\mathfrak{D}$   $\mathfrak{D}$ 

**SE SE & BR** 

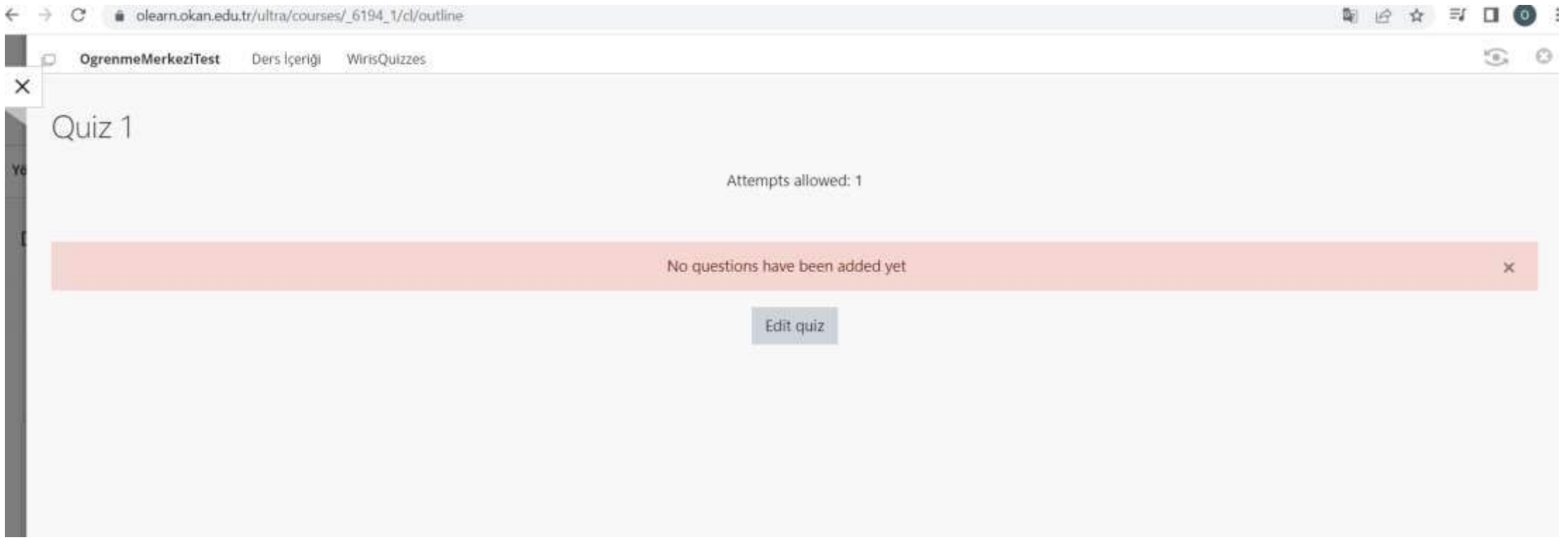

Testi düzenleye tıklayınız .

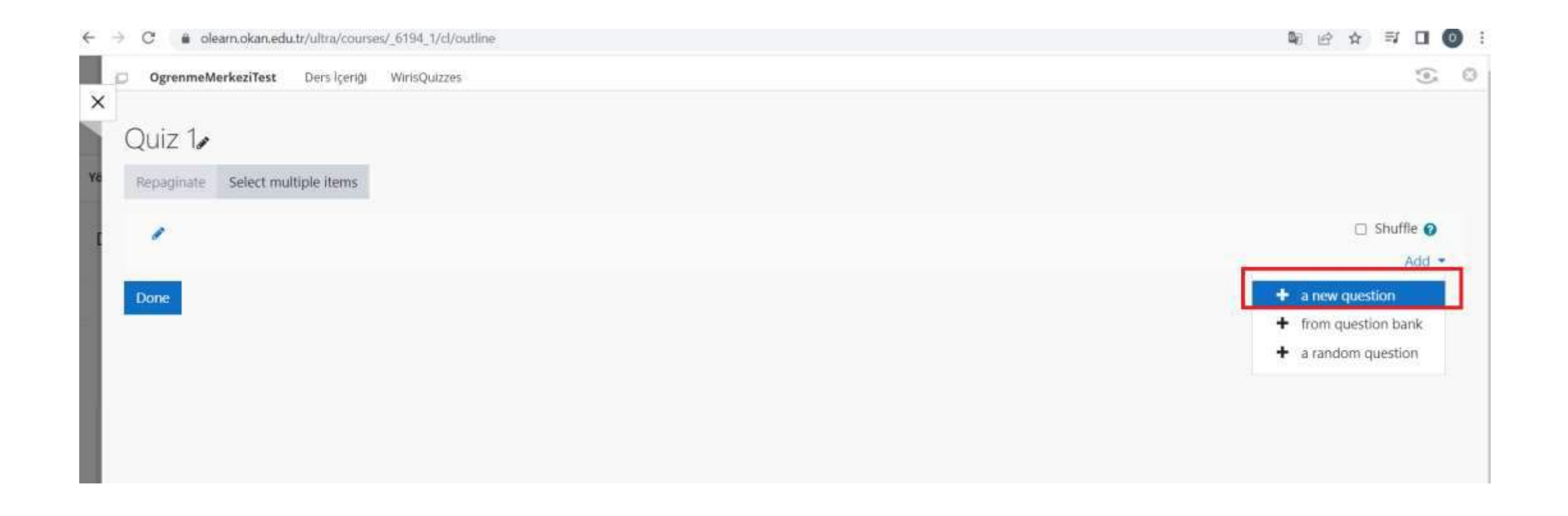

Soruyu eklemek için 'Add' bağlantısına ve 'a new question' bağlantısına tıklayınız .

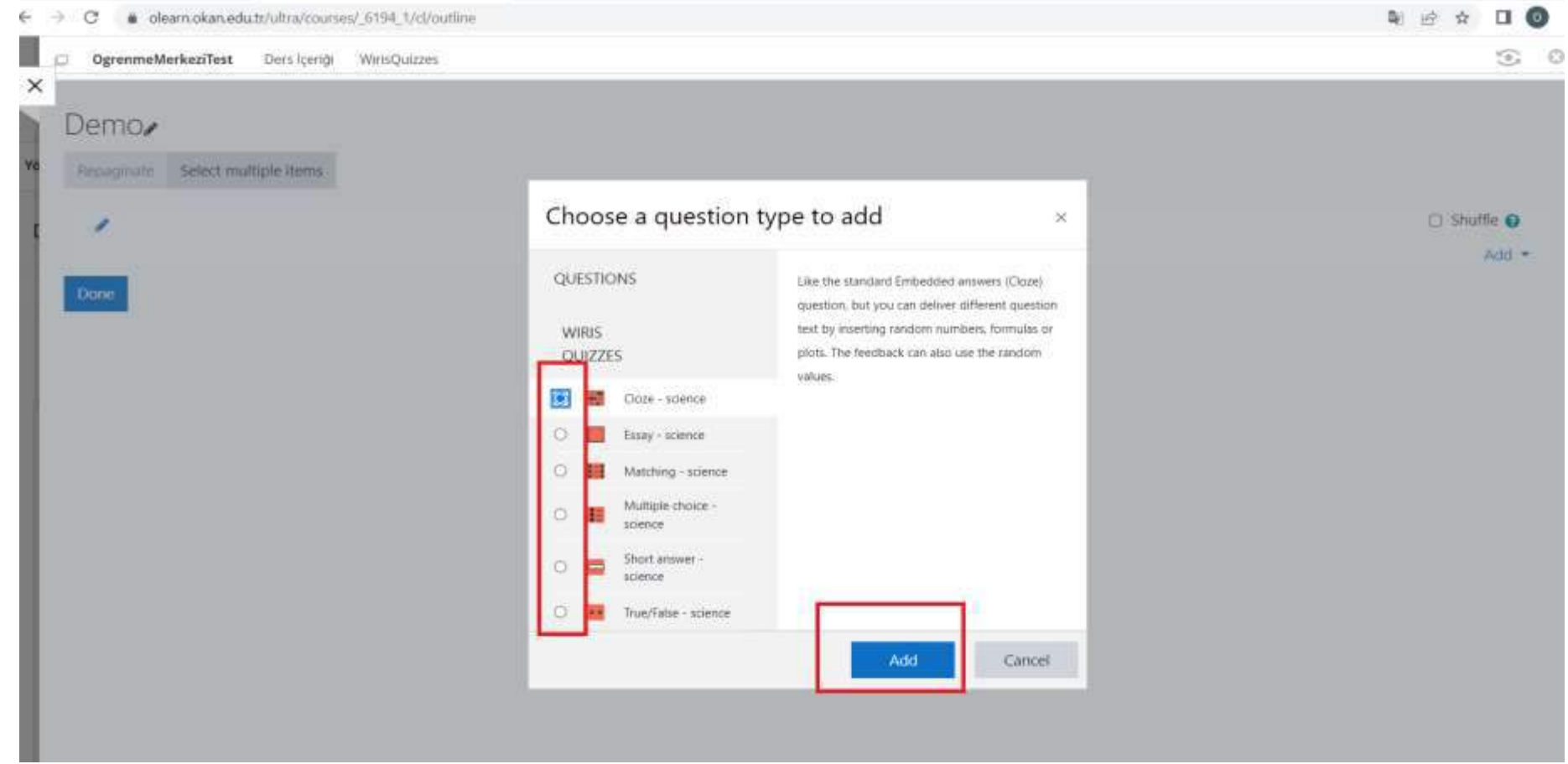

WirisQuizzes altındaki mevcut soru türlerinden birini seçiniz ve 'Add' seçeneğine tıklayınız .

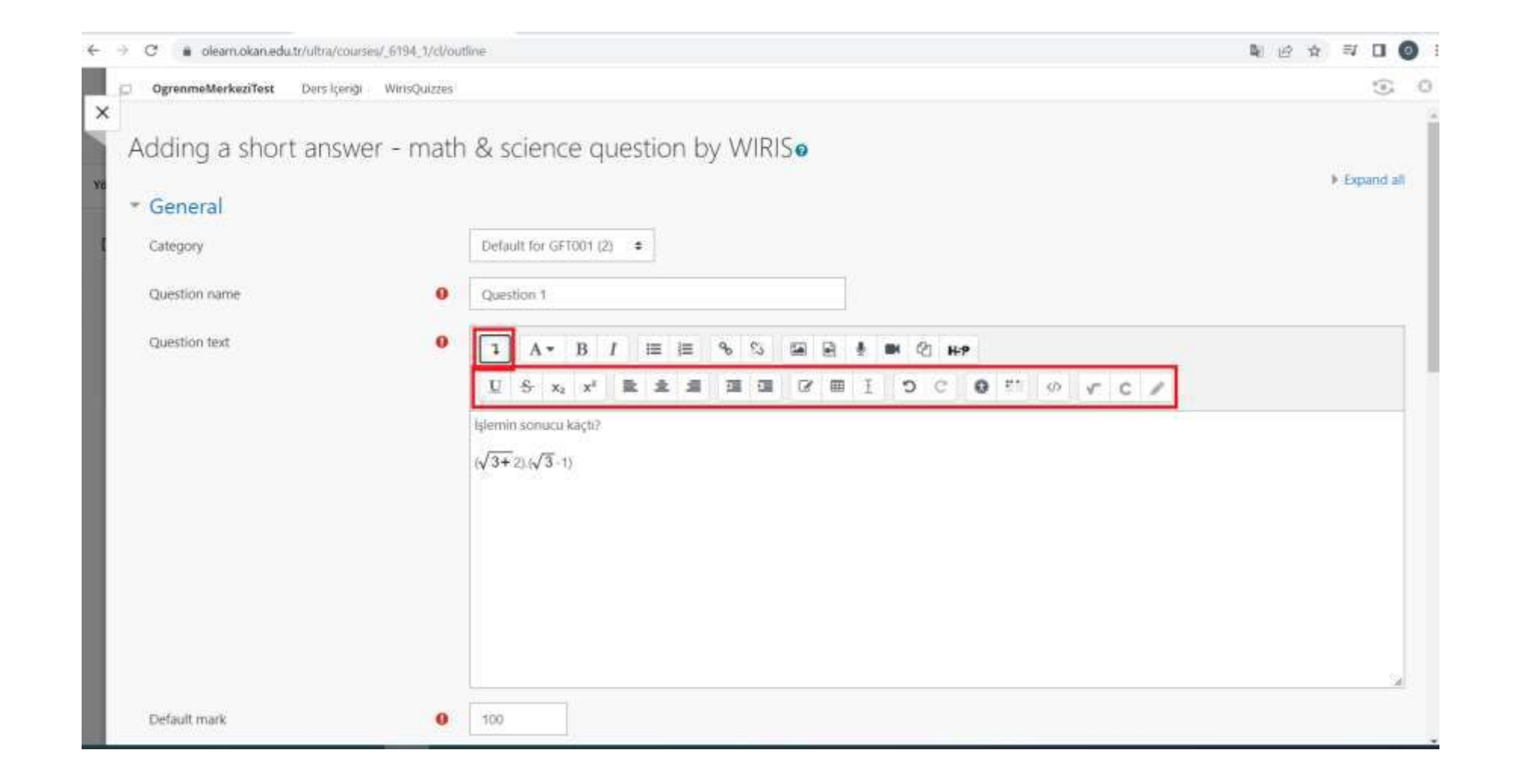

Matematiksel sembollere erişmek için görselde yer alan aşağı yönlü ok işaretine tıklayıp, soru girişi yapınız.

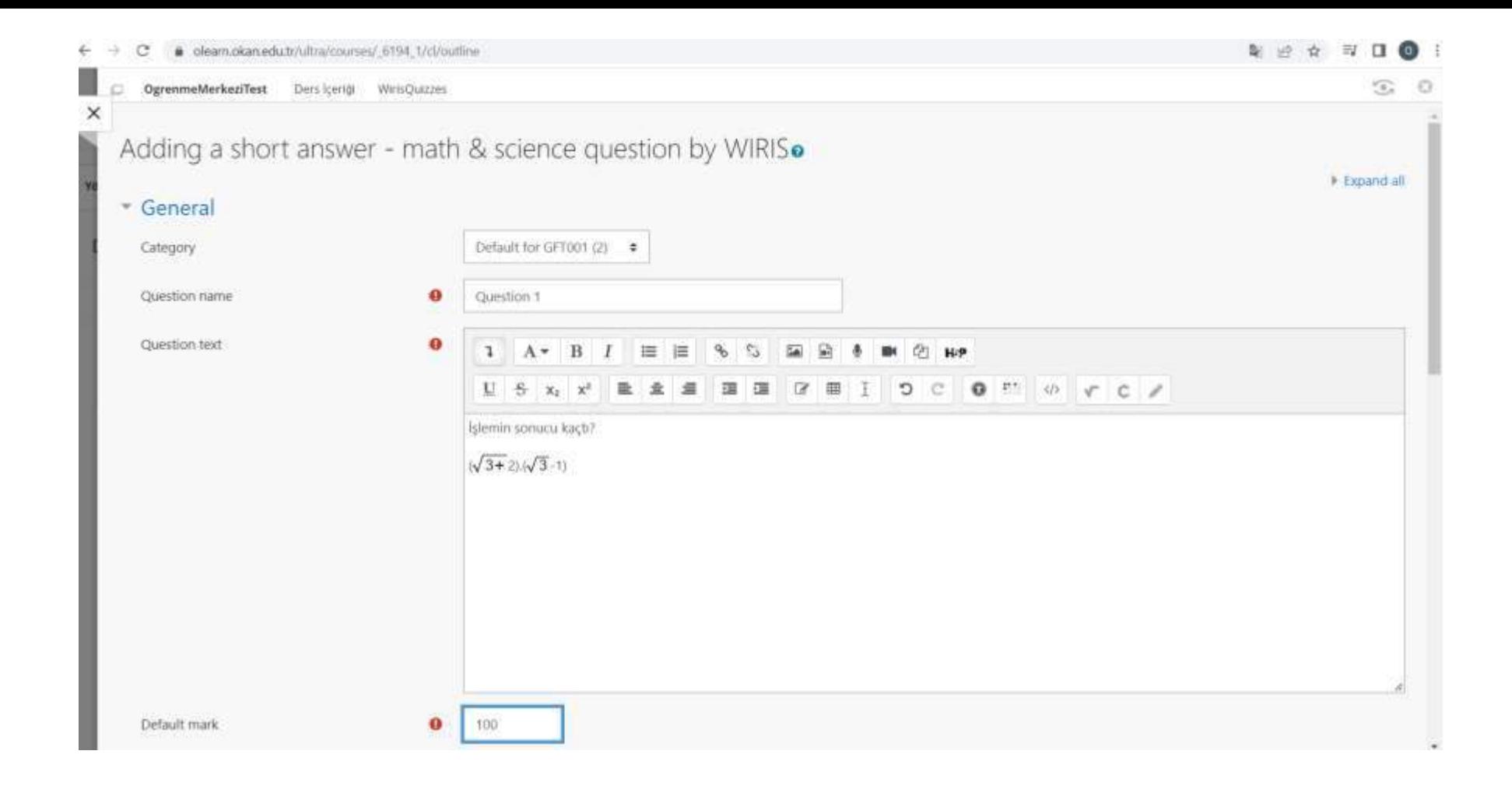

Soru adı, soru metni ve puanlama gibi zorunlu alanları doldurunuz.

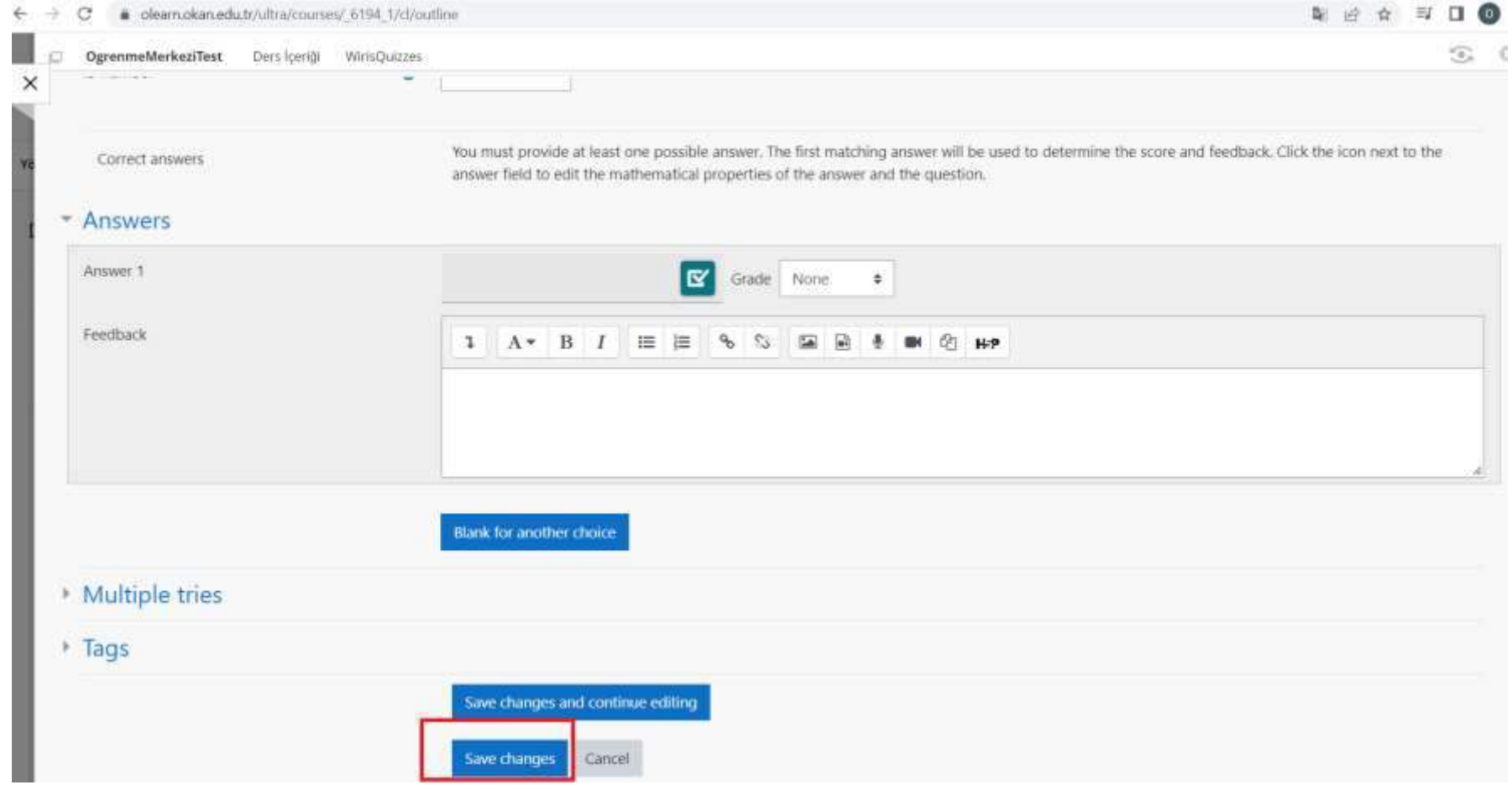

Sayfanın en alt kısmında bulunan 'save changes'e' tıklayıp testi kaydediniz.

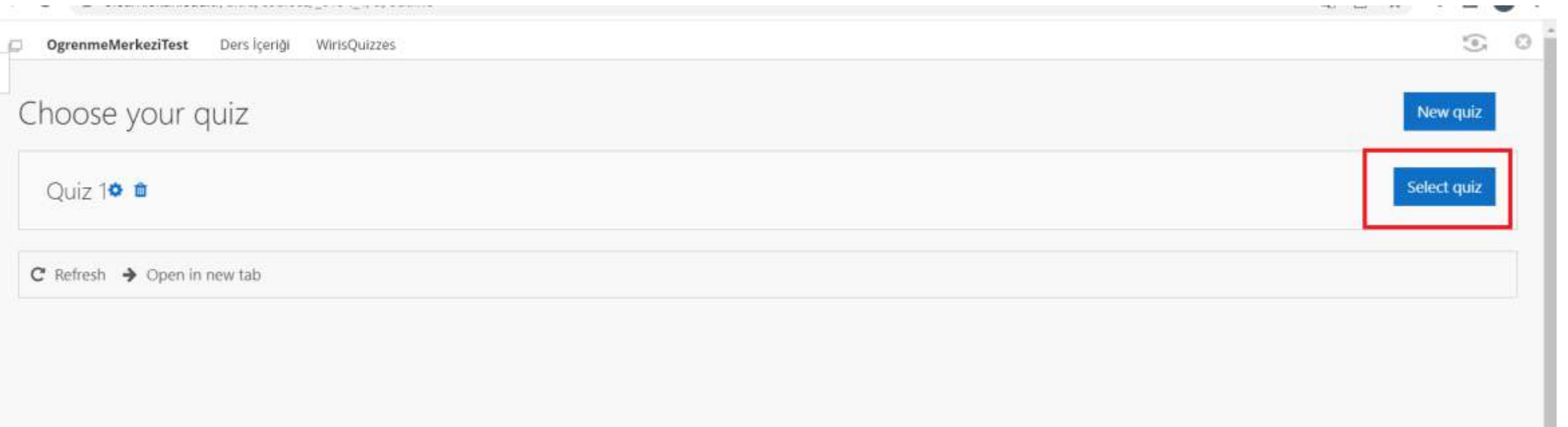

Oluşturmuş olduğunuz Quiz'i Select quiz'e tıklayarak ders içeriğinde yayınlayabilirsiniz.

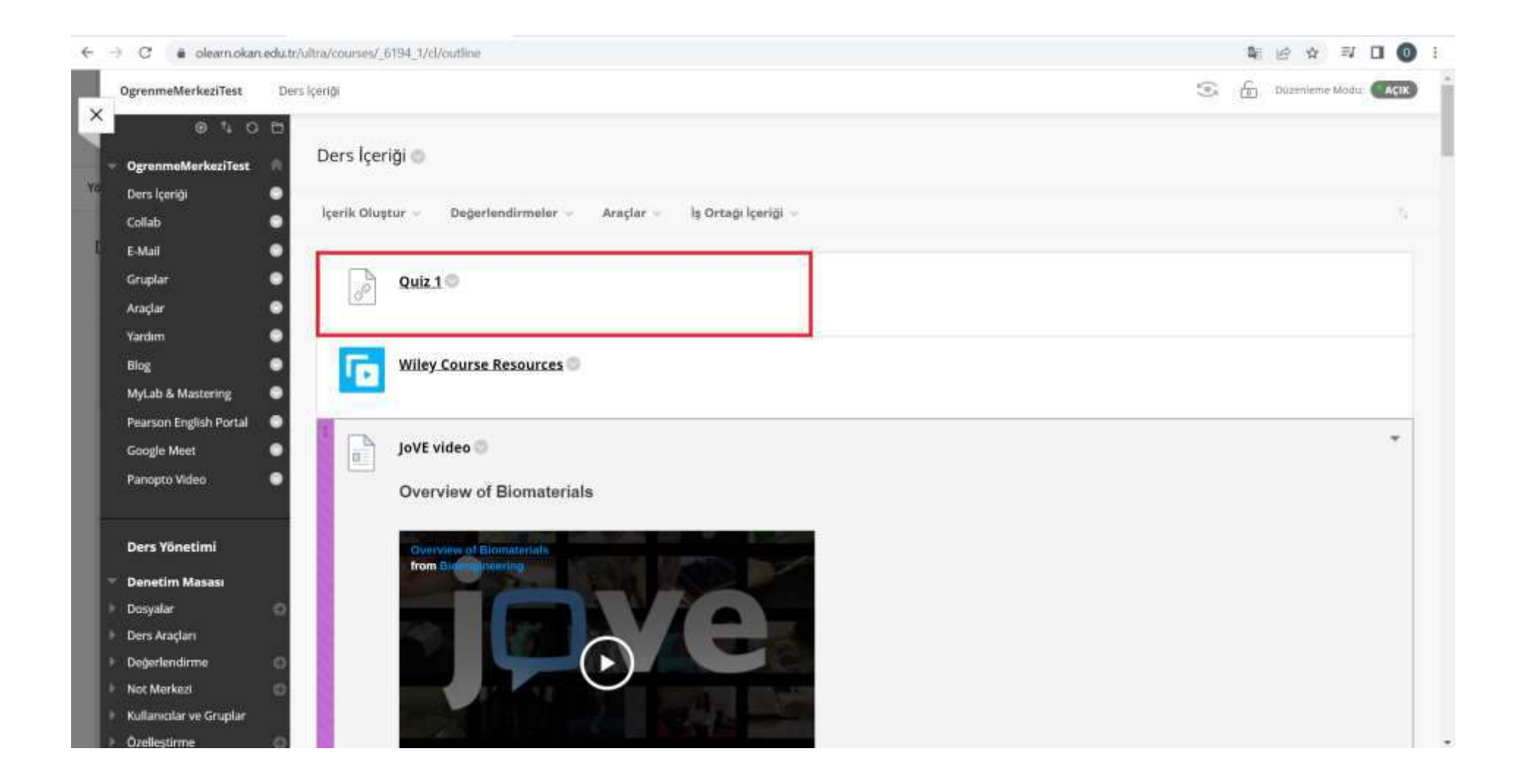